# **データ作成について ベローズプリント取扱説明書**

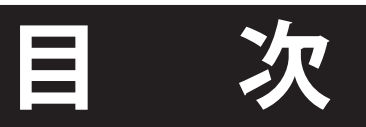

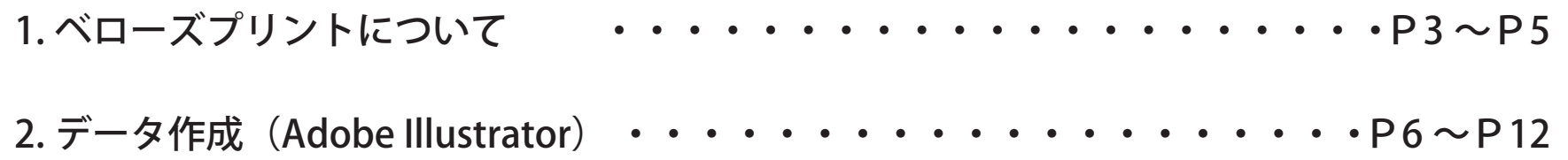

### 1.ベローズプリントについて

■仕組みについて

UV照射で瞬時に硬化させるUVインクを何層にも重ねてプリントすることで表面に凹凸感を出し 一定の角度から見ることによって2種類の絵柄が入れ替わります

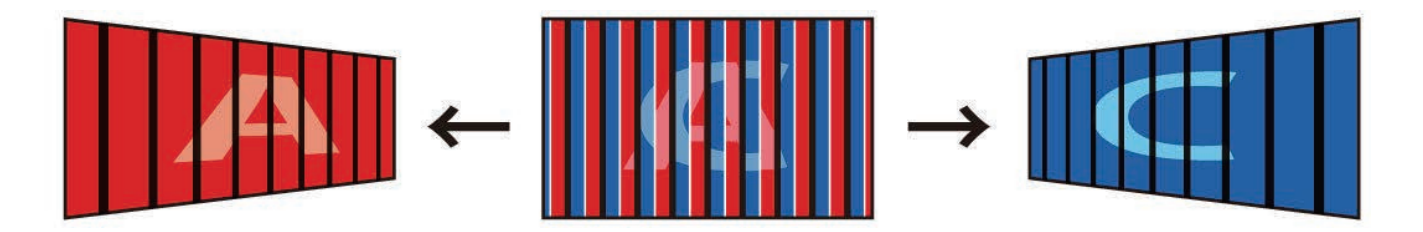

左側から見たイメージ/正面のイメージ(左右の絵柄が混じって見えます)/右側から見たイメージ

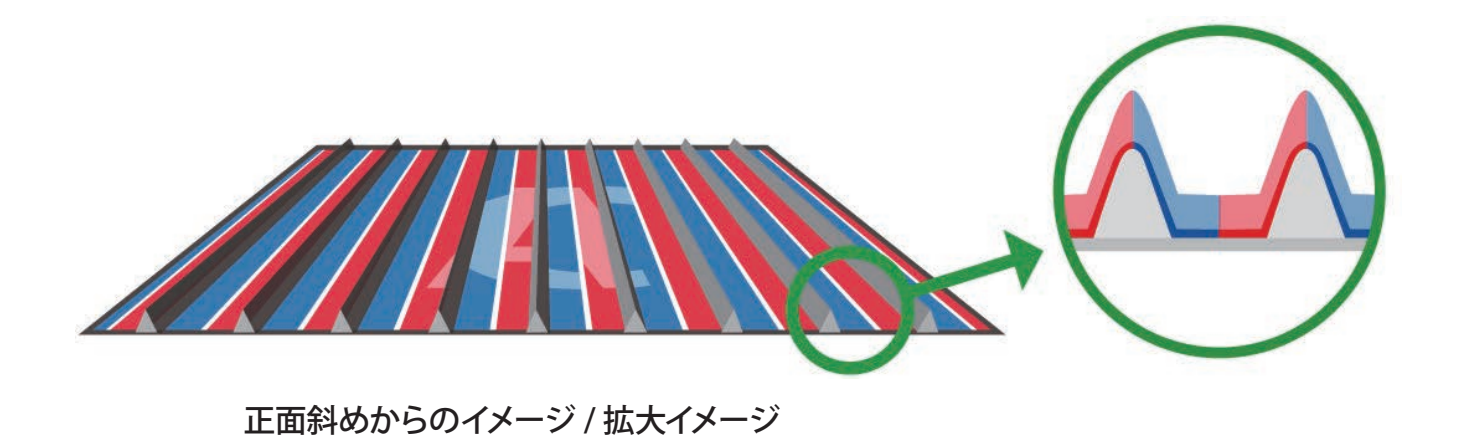

### 1.ベローズプリントについて

#### **■視認パターン**

一定の角度から見ることによって、2種類の絵柄が入れ替わります。

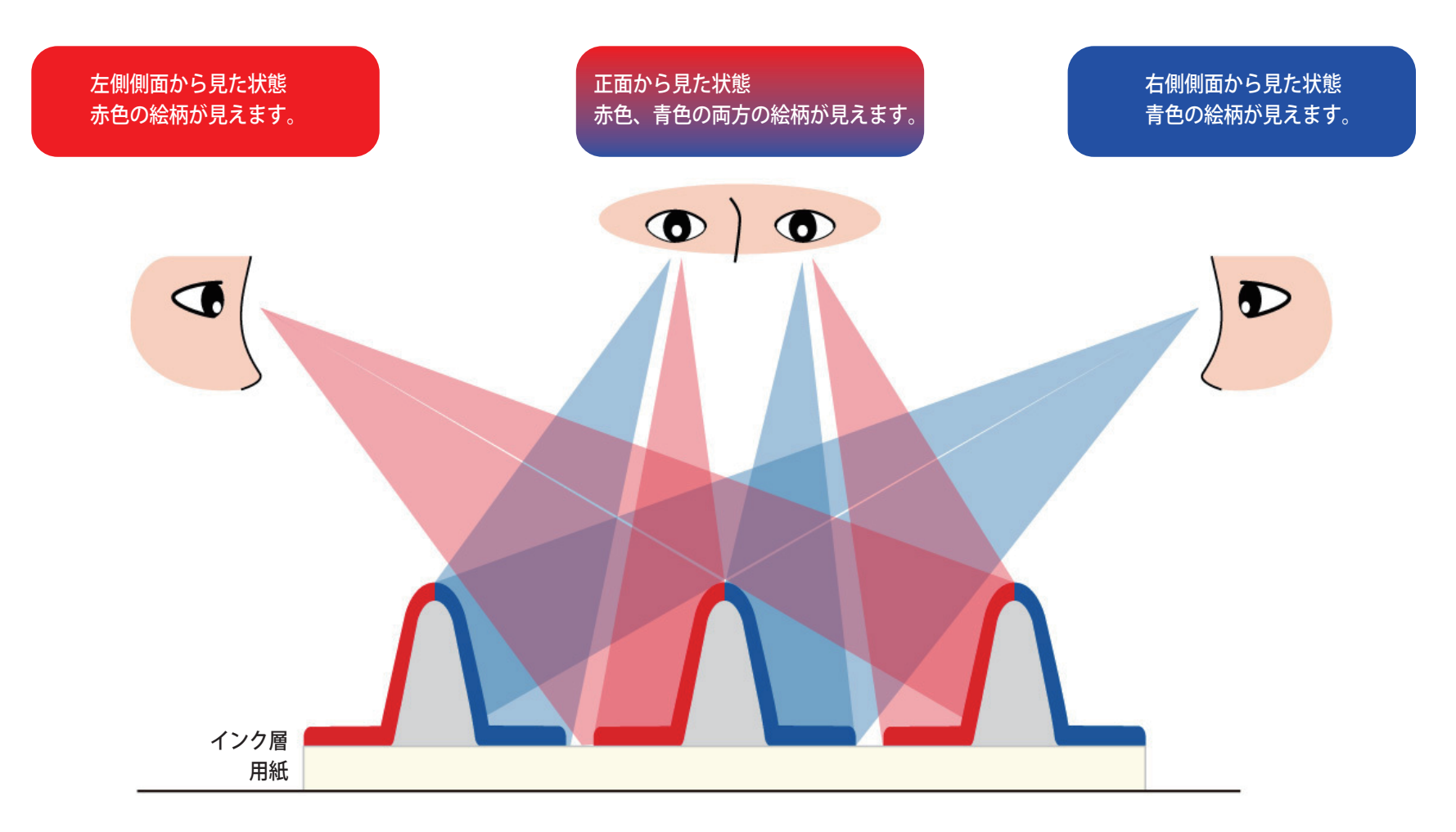

### 1.ベローズプリントについて

### ■見え方①

<左側から見たイメージ> <正面から見たイメージ>

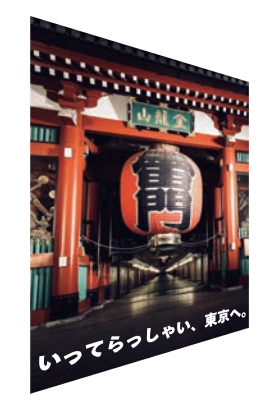

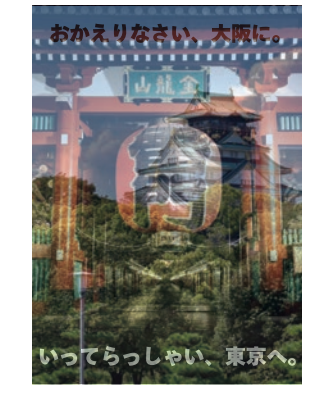

左右の絵柄が混じって見えます

<右側から見たイメージ>

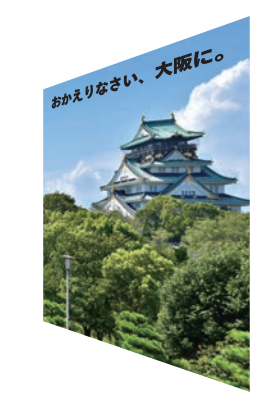

### ■見え方②

<左側から見たイメージ>

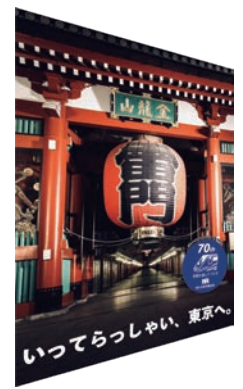

<正面から見たイメージ>

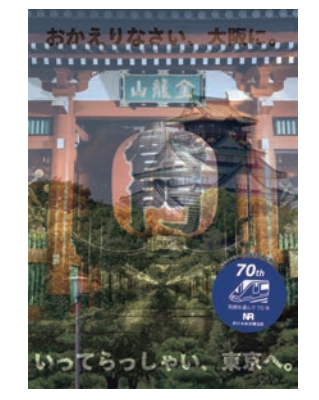

<右側から見たイメージ>

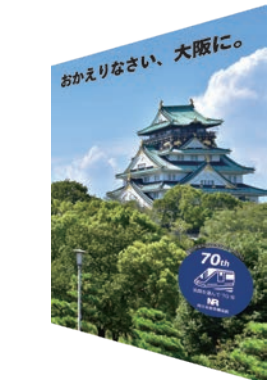

左右の絵柄が混じって見えます 凹凸がかかるため、小さい文字を使用すると、見えずらくなります。 小さい文字を見えやすくするには「2.データ作成\_CLレイヤー作成」参照

**【使用ソフト】** ・Adobe Illustrator ※対応バージョンは入稿先の印刷会社にお問合せください ※カラーモードはCMYKカラーで使用してください ・Adobe Illustrator 以外の入稿については入稿先にお問合せください

### **【作成手順】**

1. 使用するドキュメントサイズを設定

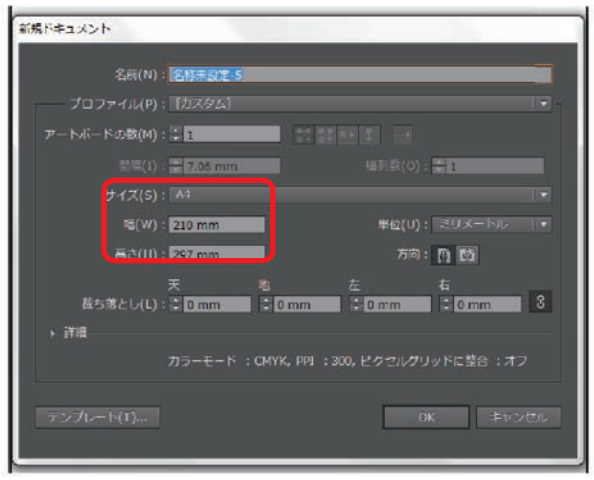

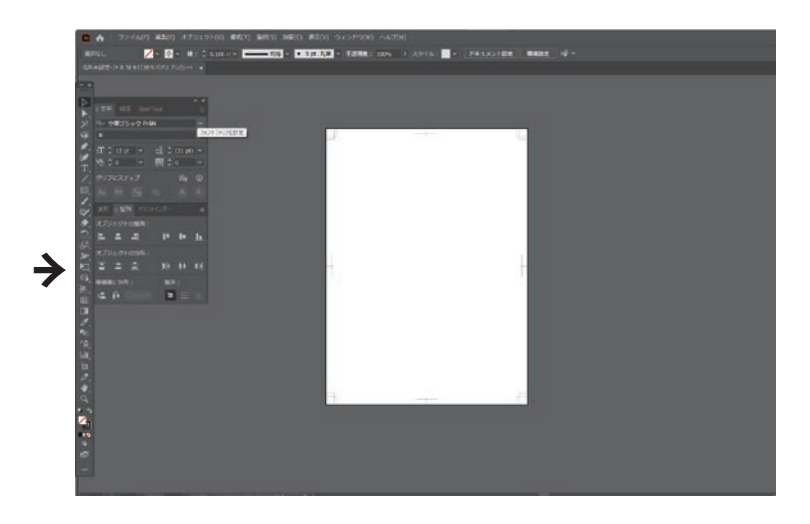

※アートボードの高さにつきましては制限がございます。 トンボを含め「h2520mm」以内で作成ください。

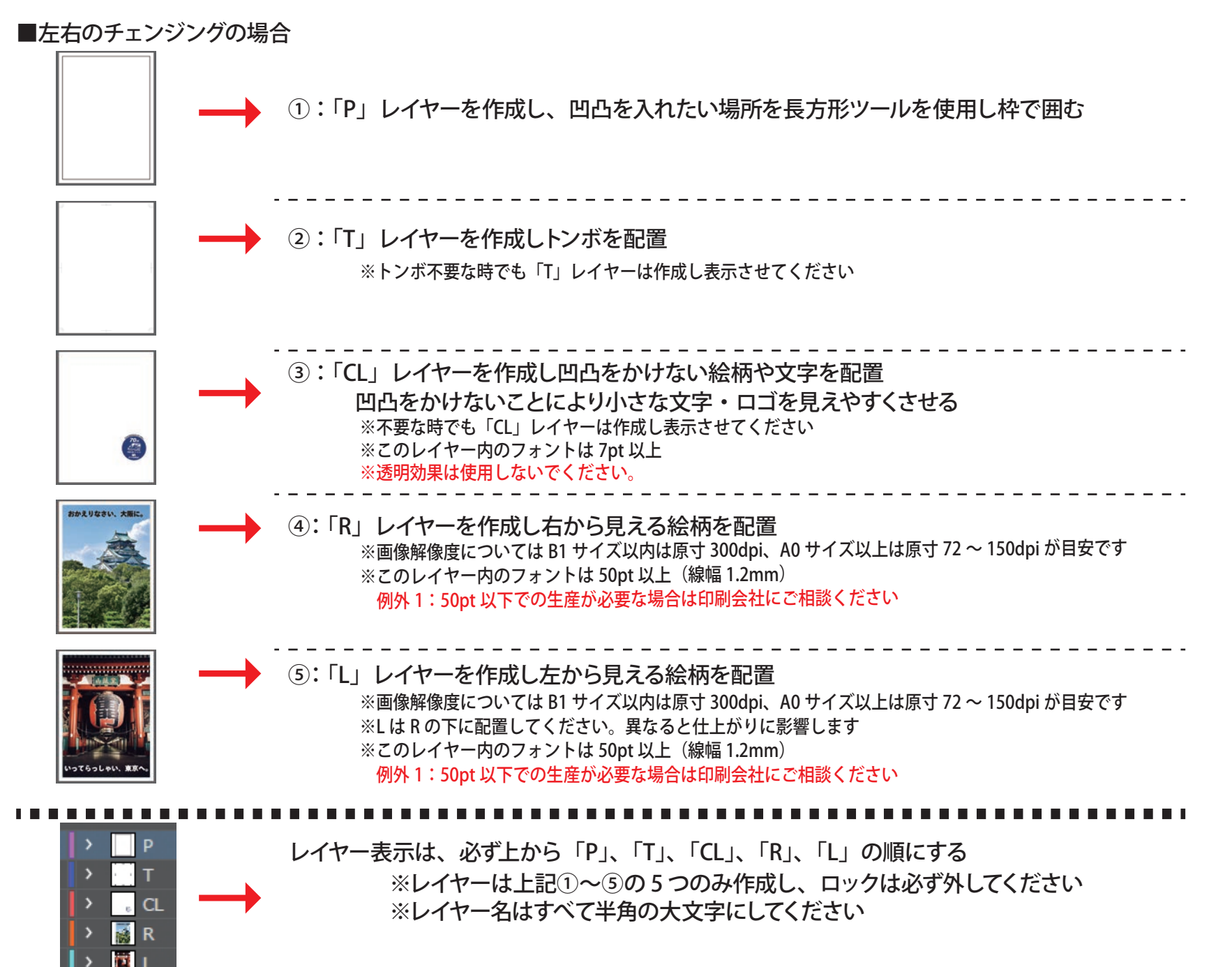

※トンボ不要な時でも「T」レイヤーは作成し表示させてください ② :「T」レイヤーを作成しトンボを配置 ① :「P」レイヤーを作成し、凹凸を入れたい場所を長方形ツールを使用し枠で囲む ⑤:「L」レイヤーを作成し下から見える絵柄を配置 ④:「R」レイヤーを作成し上から見える絵柄を配置 ※画像解像度については B1 サイズ以内は原寸 300dpi、A0 サイズ以上は原寸 <sup>72</sup> <sup>~</sup> 150dpi が目安です ※このレイヤー内のフォントは 50pt 以上 (線幅 1.2mm) 例外 1:50pt 以下での生産が必要な場合は印刷会社にご相談ください ※画像解像度については B1 サイズ以内は原寸 300dpi、A0 サイズ以上は原寸 72 ~ 150dpi が目安です ※L は R の下に配置してください。異なると仕上がりに影響します ※配置する向き、回転にご注意ください ※このレイヤー内のフォントは 50pt 以上 (線幅 1.2mm) 例外 1:50pt 以下での生産が必要な場合は印刷会社にご相談ください ※不要な時でも「CL」レイヤーは作成し表示させてください ※このレイヤー内のフォントは 7pt 以上 ③ :「CL」レイヤーを作成し凹凸をかけない絵柄や文字を配置 凹凸をかけないことにより小さな文字・ロゴを見えやすくさせる ※レイヤーは上記①~⑤の5つのみ作成し、ロックは必ず外してください ※レイヤー名はすべて半角の大文字にしてください レイヤー表示は、必ず上から「P」、「T」、「CL」、「R」、「L」の順にする ■上下のチェンジングの場合(入稿データに対して凹凸は縦に入るため、向き、回転にご注意ください)

3. ラスタライズについてについて

データを最適化することにより、印刷時のトラブルの防止となります。

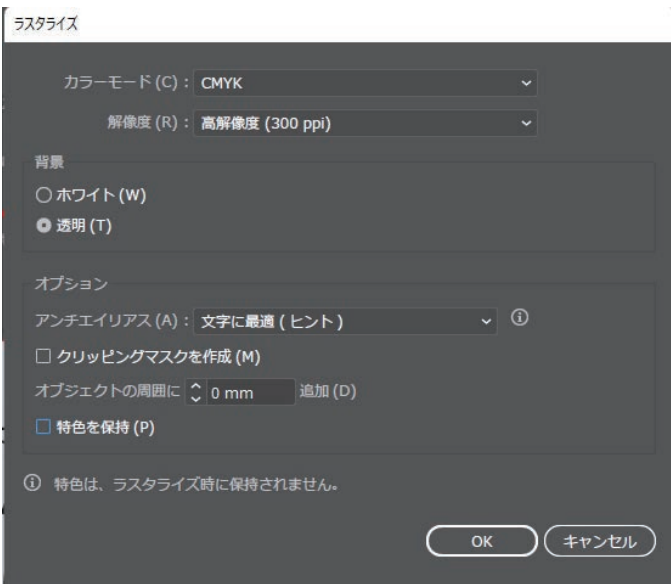

[CL」、「R」、「L」の部分はラスタライズ(ビットマップ化)してください

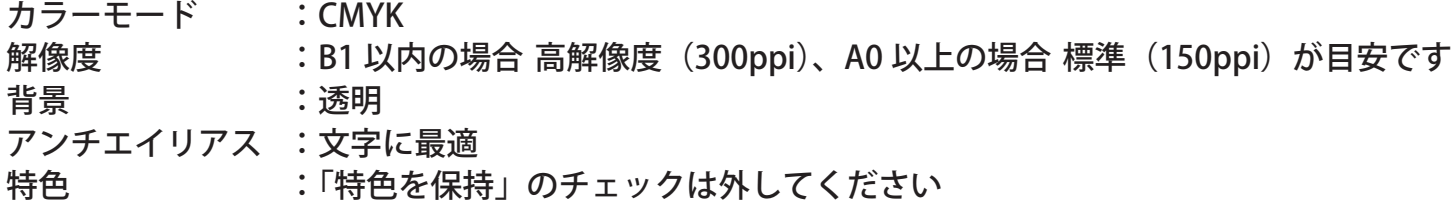

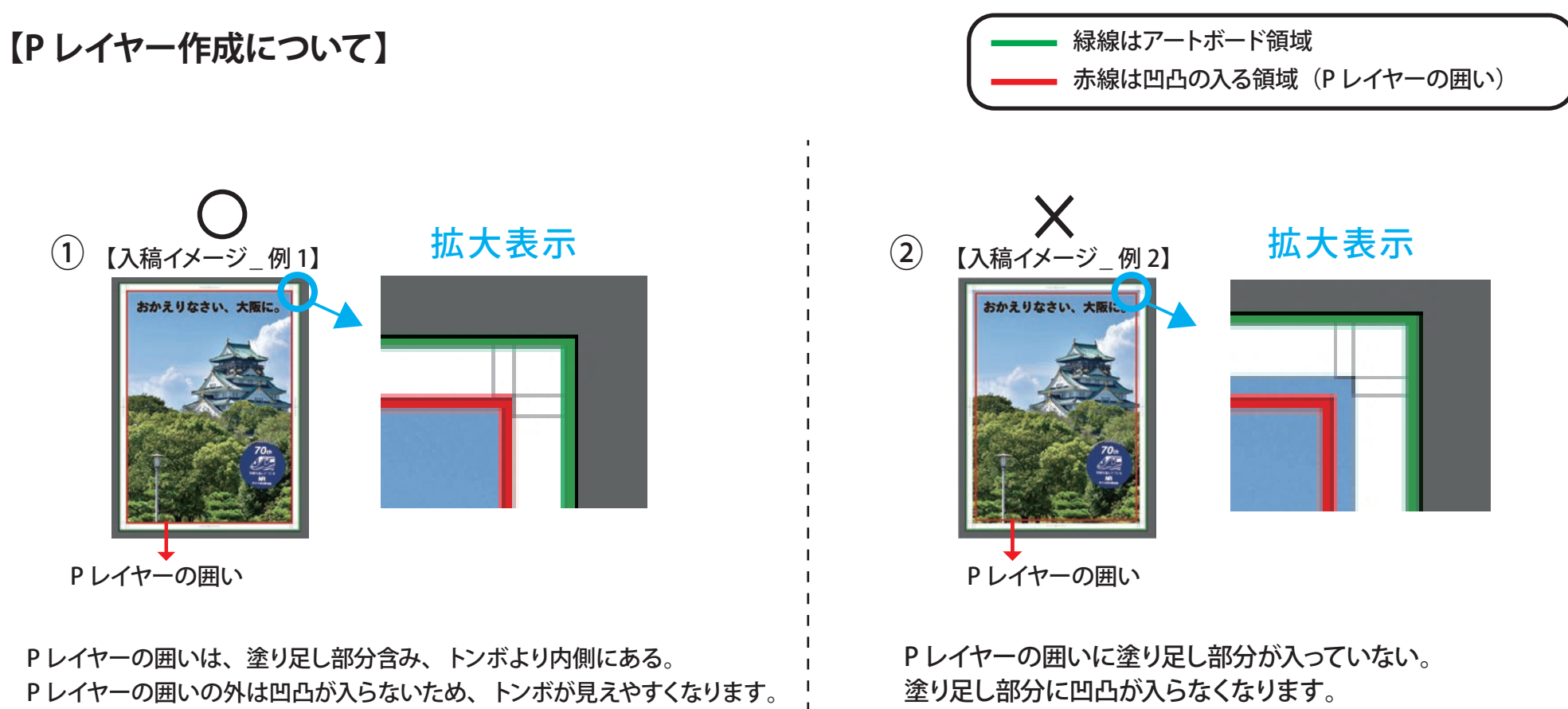

赤線は凹凸の入る領域 (P レイヤーの囲い) 緑線はアートボード領域

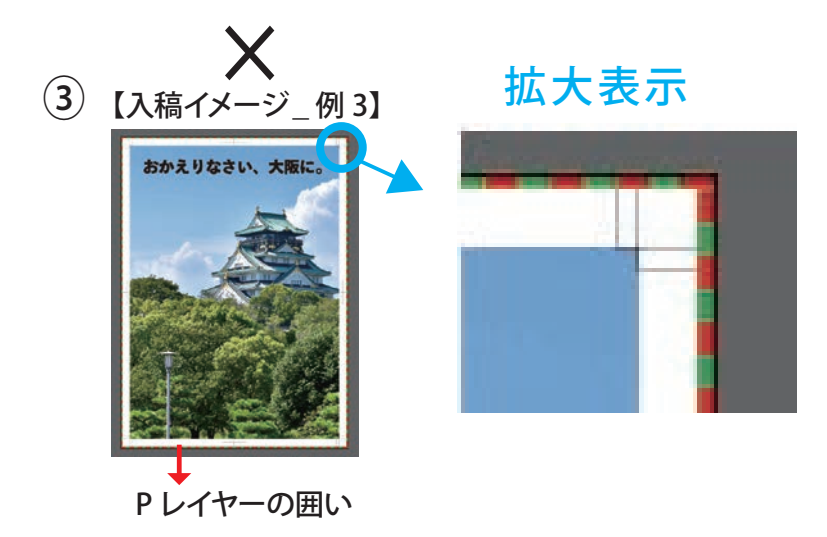

P レイヤーの囲いとアートボードが同じサイズ。 P レイヤーの囲いの内に凹凸が入るため、トンボが見えづらくなります。

### **【凹凸をかけたくない絵柄や文字がある場合:CL レイヤー作成】**

文字が小さく凹凸が入ると見えずらくなる時は「CL」レイヤーにデータ配置します

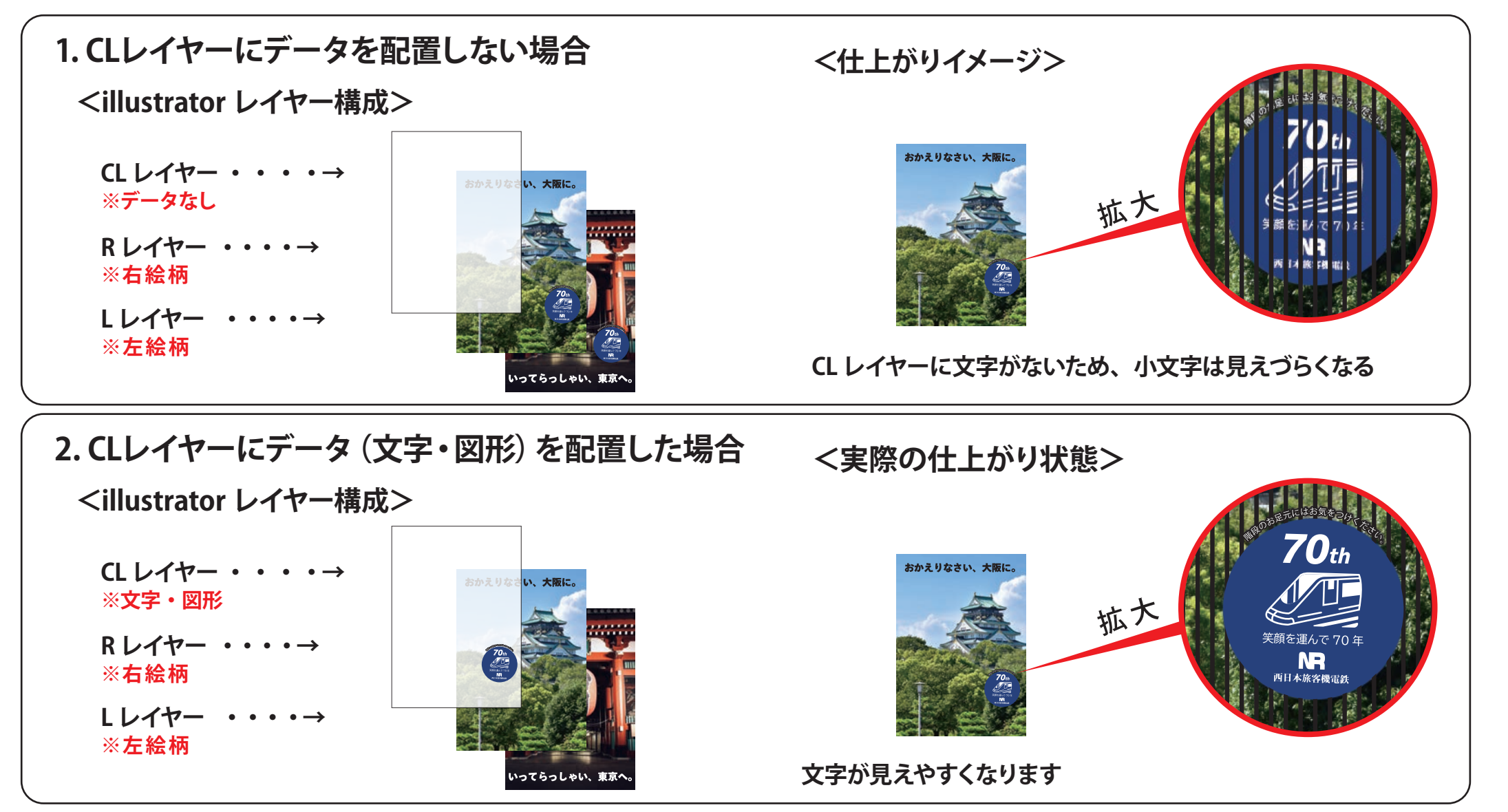

※CL レイヤーと R もしくは L レイヤーが重なる部分は、CL が優先され重なる部分はチェンジしません 12